# Fotogrametria na arte rupestre do sítio Templo dos Pilares, Alcinópolis/MS

*Thaiane Coral Fernandes Lima\* Beatriz dos Santos Landa\*\**

LIMA, T.C.F.; LANDA, B.S. Fotogrametria na arte rupestre do sítio Templo dos Pilares, Alcinópolis/MS. *R. Museu Arq. Etn.* 37: 149-163, 2021.

**Resumo:** A arte rupestre permanece em perigo de desaparecimento, seja por impactos promovidos pelo meio ambiente em que está inserida, como as alterações de temperaturas no interior dos abrigos e cavernas que provocam fraturas nas rochas, ou por interferência humana, como no estado de Mato Grosso do Sul, devido à prática inapropriada da caça, acarretando degradação ambiental e destruição de bens de natureza arqueológica. Em razão desse risco, precauções devem ser tomadas para que conhecimentos possam ser produzidos *in situ* e amostras analisadas em laboratório. Os avanços tecnológicos podem contribuir para a obtenção de parte considerável desses dados por meio da combinação de softwares que geram o processamento de imagens em 3D, que podem ser usadas das mais diversas maneiras. Este trabalho é o resultado de questionamentos levantados ao longo de uma pesquisa de mestrado realizada no sítio Templo dos Pilares, localizado no município de Alcinópolis/MS, cujo objetivo foi produzir e analisar dados de arte rupestre por meio de softwares computacionais com o método de fotogrametria. O procedimento possibilitou o processamento dos dados obtidos no sítio e a praticidade em seu manejo e nas análises realizadas no local, provando-se um método que contribui para a precisão das imagens em 3D, com vistas à conservação, preservação e valorização do patrimônio arqueológico do sítio.

**Palavras-chave:** Arte rupestre; Arqueologia; Fotogrametria; Templo dos Pilares; Alcinópolis/MS.

## **Introdução**

Este artigo tem como objetivo investigar novas técnicas de gravação digital a partir da utilização de processamento de imagens em 3D, realizado no Agisoft PhotoScan, como ferramenta para o preparo dos dados obtidos ainda em campo da arte

\* Mestra em Antropologia pela Universidade Federal da Grande Dourados (UFGD). <thaianecoral@hotmail.com>

\*\* Pós-doutora. Professora da Universidade Estadual de Mato Grosso do Sul (UEMS). <br/> Sulanda@uems.br>

rupestre existente no município de Alcinópolis, no estado de Mato Grosso do Sul.

A aplicabilidade software computacional Agisoft PhotoScan 3D (Pessis *et al.* 2014) no estudo de sítios com arte rupestre, por meio de criação e imagens em 3D, permite obter imagens muito próximas do que é visualizado *in loco*, a partir de dados que foram produzidos em campo. Assim, possibilita o manejo digital dessas informações e propicia melhor qualidade na apresentação das imagens para análise e interpretação dos dados.

O uso de tecnologias computacionais é indispensável para o desenvolvimento das mais variadas atividades cotidianas. As técnicas de modelagem em 3D permitem a construção de vários objetos – de personagens a cenários –, inclusive sendo utilizadas pela medicina para criar, imprimir e substituir membros do corpo humano.

Basicamente, o processo de criar um objeto em três dimensões conta com o auxílio das noções de altura, largura e de profundidade que são produzidas em softwares em 3D, e sua aplicação é destinada a diversas áreas, tais como cinema, jogos, arquitetura, arqueologia, paleontologia, entre outras.

Os sítios arqueológicos apresentam grande possibilidade de desaparecimento ou de sofrer com vandalismos, e por isso necessitam de outras ferramentas que contribuam para a preservação, conservação, valorização e socialização das informações que neles permaneceram protegidas por milhares de anos.

O conjunto de arte rupestre existente no município de Alcinópolis/MS engloba 24 sítios arqueológicos identificados e registrados, que faz com que desde 2012 a cidade detenha do título de "Capital estadual da arte rupestre", conferido pela Lei Estadual nº 4.306, de 21 de dezembro de 2012, sendo que nesse contexto se destaca o sítio Templo dos Pilares.

**Sítio Templo dos Pilares: localização**

Segundo Rodrigo Simas Aguiar (2016), um terço de toda a arte rupestre do estado se encontra no município de Alcinópolis/MS, e o sítio Templo dos Pilares se tornou emblemático devido à magnitude e representatividade da quantidade no local. As pesquisas de Keny Marques Lima (2014) apontam que o sítio tem uma concentração preliminar de 2 mil grafismos (pinturas e gravuras).

O sítio arqueológico Templo dos Pilares (MS-AL-01) fica localizado na coordenada UTM (Universal Transversa de Mercator) 021.656 (latitude) e 7991384 (longitude).

Segundo informações da prefeitura da cidade, os pontos de referência do sítio são a fazenda Passarada e a fazenda Saudade, na serra do Bom Jardim, ficando a 40 km de distância da cidade, em uma estrada não pavimentada. O sítio é composto de painéis que contemplam gravuras e pinturas de arte rupestre, tanto em seu entorno como no interior do abrigo (Fig. 1 e 2).

Martins & Kashimoto (2012) descrevem que o sítio é um abrigo sob rocha, constituído de um paredão de arenito com inscrições rupestres, estando localizado na margem esquerda do córrego Samambaia, da bacia do córrego Bom Sucesso, situado no interior da fazenda *São Paulo, propriedade d*e Josué Corso Neto.

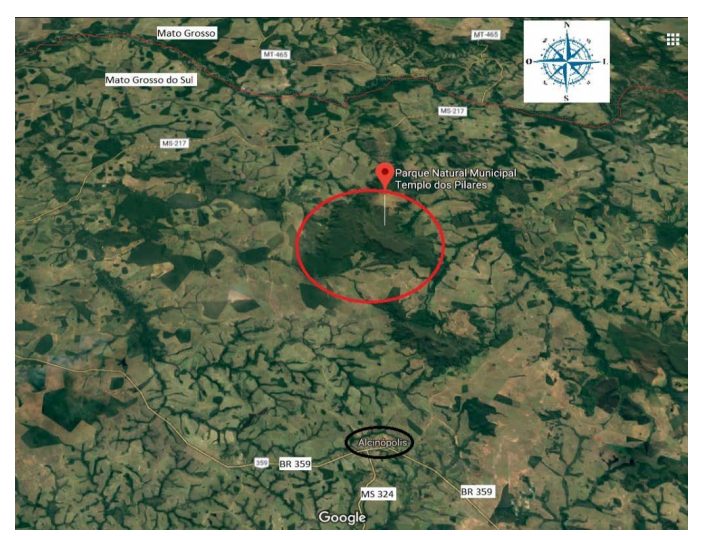

**Fig. 1.** Mapa do sítio em relação à cidade de Alcinópolis/MS. **Fonte:** Lima (2018: 59).

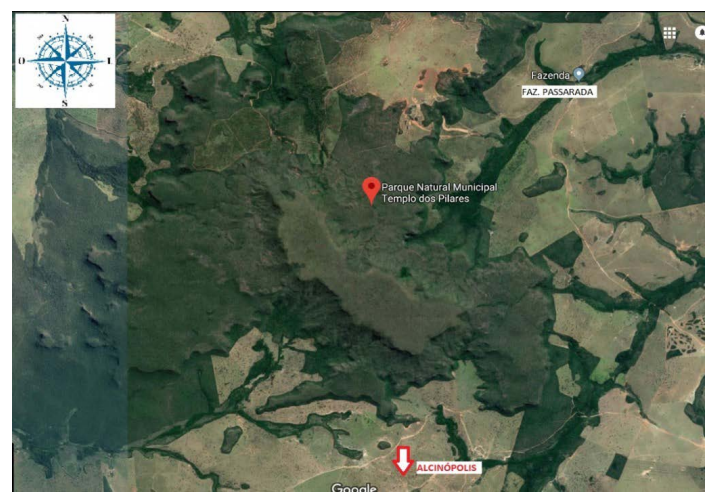

**Fig. 2.** Mapa do sítio em relação à fazenda Passarada. **Fonte:** Lima (2018: 59).

**Sítio Templo dos Pilares: abrigos**

Segundo estudos realizados na área por Aguiar (2017), coordenador do Laboratório de Arqueologia da Universidade Federal da Grande Dourados (UFGD), e João Carlos de Souza (2017), foram identificados dois momentos de ocupação: um mais antigo, entre 10 mil e 7 mil anos atrás, relacionado aos primeiros povos caçadores e coletores, e outro mais recente, de povos ceramistas há 3 mil anos.

Para o método de datação que estabeleceu a cronologia do Templo dos Pilares, contouse com a campanha de escavação, no mês de março de 2016, que abrangeu três pontos do sítio, seguindo o modelo de níveis artificiais com progressão em camadas de dez centímetros. As amostras de carvão coletadas nesses três locais – Caverna do Bezerro; área prospectada 2 e área prospectada 3 – foram processadas pelo laboratório Beta Analytic, em Miami, Estados Unidos.

O sítio Templo dos Pilares tem dois abrigos e um painel que apresentam arte rupestre contornada por pinturas e gravuras, sendo que na entrada do sítio já podemos visualizar o primeiro abrigo sob rocha (Fig. 3), de 6,65 cm x 7,58 cm x 15,54 cm (altura x largura x profundidade), UTM: latitude: 021656, longitude: 7991384 de coordenada, sendo Grau do Azimute de 181º31'-298º20'.

O painel de arte rupestre (Fig. 4) fica entre o primeiro e o terceiro e último abrigo sob rocha, com medidas de 14,10 cm x 9,86 cm x 9,87 cm (altura x largura x profundidade), UTM: latitude: 0216643, longitude: 7991340 de coordenada, sendo Grau do Azimute de 240º00-192º20'.

Já o terceiro abrigo sob rocha (Fig. 5), com medidas de 45,53 cm x 26,70 cm x 14,28 cm (altura x largura x profundidade), UTM: latitude: 0216710, longitude: 79913,03 de coordenada, sendo Grau do Azimute de 220<sup>°</sup>00'-330°00'. É o maior abrigo propriamente dito do local, devido ao seu tamanho e a ter pilares que sustentam sua formação.

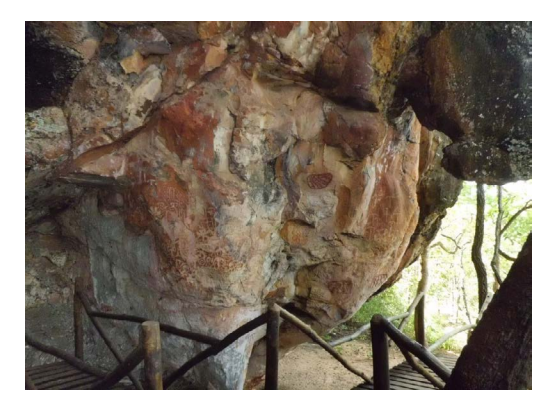

**Fig. 3.** Primeiro abrigo sob rocha a partir da entrada do sítio Templo dos Pilares.

**Fonte:** Acervo de Lima (2018: 100).

**Fotogrametria na arte rupestre do sítio Templo dos Pilares, Alcinópolis/MS R. Museu Arq. Etn., 37: 149-163, 2021.**

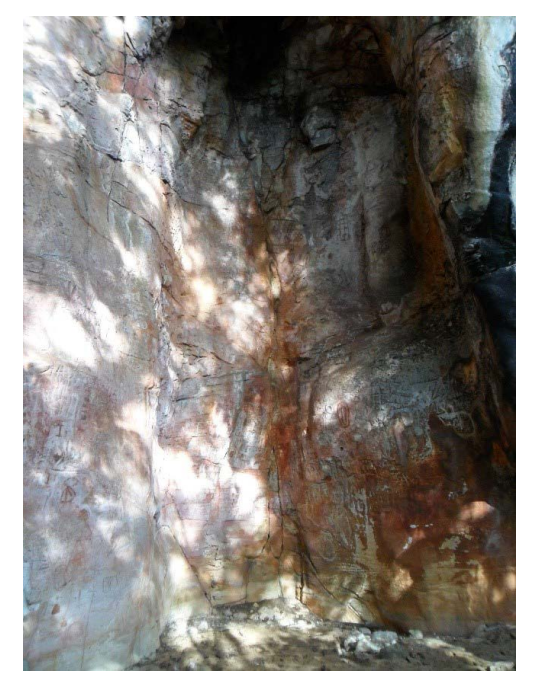

**Fig. 4.** Painel de arte rupestre entre dois abrigos sob rochas.

**Fonte:** Acervo de Lima (2018: 102).

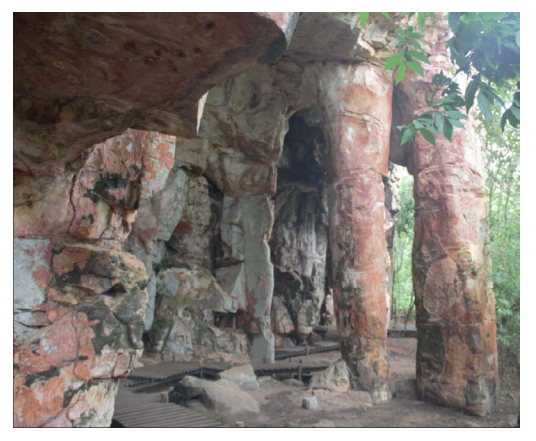

**Fig. 5.** Terceiro abrigo sob rocha a partir da entrada do sítio Templo dos Pilares.

**Fonte:** Acervo de Lima (2018: 103).

# **História**

Segundo Schmitz (2005), a ocupação humana no Mato Grosso do Sul ocorreu há mais de 10 mil anos; porém, pesquisas de

Gilson Rodolfo Martins e Emília Mariko Kashimoto (2012) revelam que o povoamento ocorreu há 12 mil anos, por povos caçadores e coletores que conviveram em um ambiente com variações climáticas, ambientais e físicas.

É considerado que o período em que ocorreu a última glaciação e o início do Holoceno foi entre 10.500 e 7.250 A.P. (Kashimoto & Martins 2009; Schmitz 1999), porém, há estudos que contestam essa datação, apontando que "o povoamento nas Américas, segundo pesquisadores, pode ter ocorrido através da navegação marítima" (Bednarik 2002 *apud* Aguiar 2017: 206).

Segundo Aguiar (2017: 205), torna-se relevante pensar sobre "sítios arqueológicos brasileiros com a margem do final do Pleistoceno, entre 14 e 11, relacionados aos caçadores e coletores". O sítio Templo dos Pilares, na cidade de Alcinópolis/MS, foi datado como sendo de 10.735 A.P., conforme as pesquisas de Souza & Aguiar (2017).

Para Aguiar, a exploração nessa vasta paisagem fez com que esse grupo de caçadores e coletores deixasse suas ideias em forma de desenhos: "a arte rupestre que resulta de uma expressão simbólica e da necessidade de materialização do campo das ideias do homem pré-histórico, uma expressão cosmológica" (2012: 35).

Essa expressão cosmológica que está representada pela arte rupestre resulta em um complexo campo de elementos que são classificados conforme suas características. Mesmo que as classificações dos elementos rupestres ainda sejam categorizadas em chaves denominadas por "tradições", estamos analisando diferentes grupos humanos que se relacionaram entre si e a partir disso estabeleceram variados estilos e técnicas.

Por esse motivo, Aguiar & Lima salientam as dificuldades encontradas na classificação em tradições, pois "variações estilísticas regionais dificultam a associação entre a Arte Rupestre com as populações préhistóricas" (2012: 4).

Uma das razões para produzir informações consistentes está centrada na possibilidade

da perda e deterioração irremediáveis das manifestações, seja por questões ambientais ou por ação humana, pois caçadores utilizavam as estruturas dos abrigos para seus acampamentos.

Ainda devem ser levados em consideração os fatores naturais de cada região, como fungos, musgo, umidade ou sol excessivo, entre outros agentes biológicos. Por isso, é importante identificar, coletar, produzir e analisar o maior número de dados possíveis sobre o local que está sendo pesquisado.

Os procedimentos tradicionais para o levantamento da arte rupestre estão sendo substituídos por técnicas mais avançadas, e no presente caso será apresentada a produção e imagens em formato 3D, pois a obtenção de dados arqueológicos antes que sejam destruídos torna fundamental o uso de equipamentos, softwares etc. provenientes dos avanços tecnológicos.

Na arqueologia, podem contribuir com a aplicação de novos métodos, tanto para o trabalho de campo quanto para o laboratório. Utilizar os progressos tecnológicos é contribuir para a produção desses dados em sítios arqueológicos, sendo que um dos primeiros procedimentos para o registro e catalogação é a produção de fotografias em campo de diversos ângulos e formatos, em panorama ou gerais, que posteriormente serão processadas em laboratório.

Para Aguiar & Oliveira (2010), o uso de recursos digitais para documentação em arte rupestre é fundamental e indissociável. A partir de programas de tratamento de imagem é possível melhorar sobremaneira a qualidade visual das fotografias, possibilitando a percepção plena dos motivos em questão e tornando o material mais adequado para publicação.

Por esse motivo, a tecnologia visa colaborar com a obtenção de parte considerável desses dados que transitam entre o campo e o laboratório. Além da praticidade para o trabalho em campo, temos a precisão da qualidade dessas imagens, que por sua vez se tornam relevantes para o desenvolvimento da pesquisa.

## **Materiais**

Para esta pesquisa, contou-se com o programa computacional Agisoft PhotoScan 3D Profissional 1.4.1 de 64 bits, em virtude de ser mais acessível em qualquer sistema operacional, de fácil manuseio e entendimento, além de ter funções que abrangeram todas as necessidades deste estudo, tornando-se a ferramenta mais compatível para a proposta.

Ao mesmo tempo, permitiu gerar fotos georreferenciadas e o fluxo de processamento automatizado, que possibilitava o processamento de várias imagens, de maneira simultânea, em um computador de mesa.

O Agisoft PhotoScan, por meio da fotogrametria e utilizando uma câmera Canon profissional, processou imagens digitais em 3D com bom detalhamento, precisão e eficiência. Outro software utilizado foi Marmoset Toolbag, para o desenvolvimento final das imagens.

Além disso, foram feitas medições para verificar a declividade do terreno. Essas medições foram obtidas utilizando nível, régua, fita métrica de 50 m, que serviu para medir a largura e a profundidade das referidas áreas, fita métrica a laser e trena de 50 m.

### **Métodos**

Os trabalhos de campo foram realizados nos anos de 2016 e 2017, em um total de três visitas, sendo a primeira realizada no período de 17 a 19 de março de 2016, a segunda entre os dias 21 e 22 de junho de 2017 e a última entre 17 e 22 de dezembro de 2017.

## **Medidas da área**

Sobre a metodologia aplicada, focamos em medir a declividade da área de duas maneiras: a primeira contemplando a área em particular do painel e do primeiro abrigo, utilizando o topógrafo e a fita métrica. Para a segunda, foram realizadas medições de forma mais ampla de toda a área do sítio, desde o primeiro abrigo sob rocha até o terceiro abrigo.

As informações serão apresentadas fora da ordem cronológica de obtenção dos dados em campo, com o intuito de facilitar a visualização do sítio como um todo e para a compreensão

mais segura do croqui total, produzido para contemplar o sítio como um todo e após a realização das medições terrestres do terceiro abrigo sob rocha (Fig. 6).

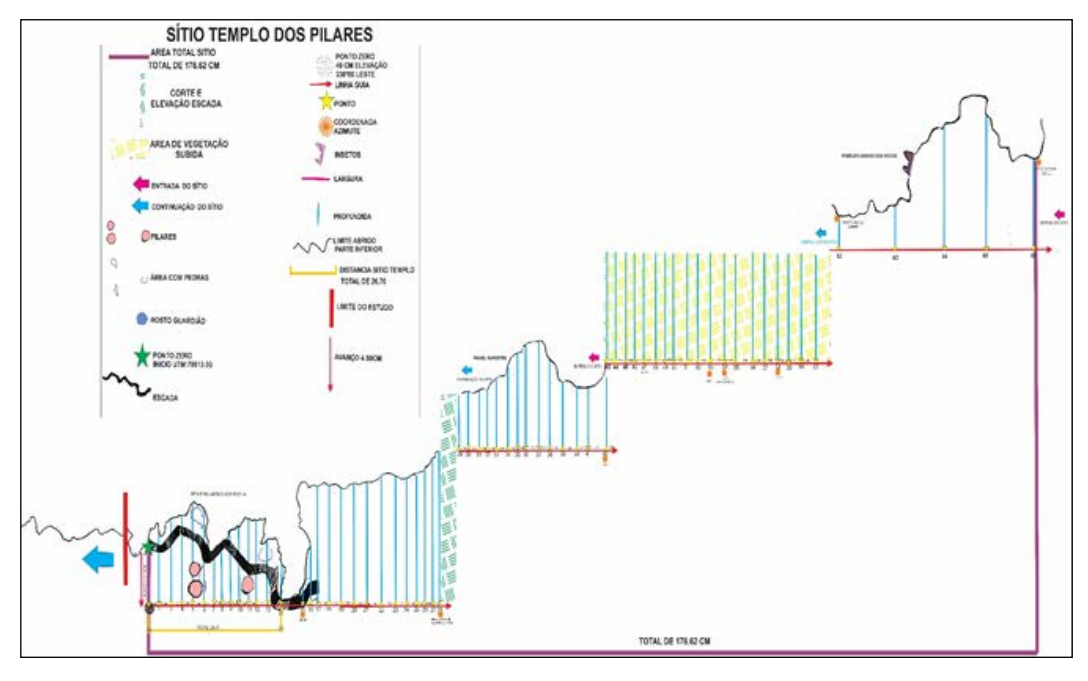

**Fig. 6.** Croqui total do sítio Templo dos Pilares. **Fonte:** Lima (2018: 48).

O objetivo foi medir as variações do terreno e a profundidade desde o terceiro abrigo, que nesse caso passou a ser o ponto inicial do croqui abaixo, até o primeiro abrigo (tornando-se ponto final). Todas as medidas foram realizadas com a trena e fita métrica de 50 m.

Ao todo, foram 66 pontos com a distância total do sítio de 176,62 cm, sendo que apenas no terceiro abrigo foram obtidos 14 pontos com um comprimento total de 26,70 cm. Lembrando que essa medida total do sítio se refere apenas ao complexo escolhido das três regiões do local para serem analisadas, sendo que o sítio se prolonga além dos pontos escolhidos.

#### **Fotogrametria dos abrigos**

Para a produção das imagens em 3D do sítio, foi escolhido o software PhotoScan da

Agisoft versão Profissional 1.4.1 de 64 bits para Windows 10. A parte que antecede o funcionamento do software propriamente dito é composta pela fotografia produzida de toda a superfície que será transformada em uma imagem que permita ser visualizada com a projeção em 3D.

Para que seja de alta resolução e qualidade, é necessário planejar as fotografias, o que vai muito além de somente produzir as fotos propriamente ditas. é necessário estar atento ao tipo de lente, câmera, luz, sombra, reflexo, tempo, disposição das fotos, entre outros componentes, pois a qualidade das imagens é que possibilitará a reprodução digital.

É importante realizar um mapeamento do local para a obtenção das fotografias de forma que possam ser utilizadas adequadamente para a produção da imagem em 3D, ou seja, uma foto panorama é elemento fundamental para realizar

esquemas cujo objetivo é visualizar os locais onde deverão ser mais ou menos fotografados.

Após o planejamento do mapeamento fotográfico, é possível partir para uma lógica de superposição entre elas para produzir informações que permitam a geração das imagens em 3D, cuja melhor representação é o formato de cubo, que tem verticalidade, horizontalidade e profundidade.

A sobreposição de no mínimo 25% de uma foto sobre a outra é importante para sempre seguir a qualidade da fotografia no mapeamento e dar continuidade ao processamento pelo software. Sem a sobreposição, nesse caso, de fotoescaneamento, o software não consegue manter uma ordem, uma coordenada, já que tudo é transformado em ordem binária 0 e 1.

O mapeamento permite propor um esquema que organiza a quantidade de fotos que deverão ser produzidas, pois o importante não é a quantidade, mas a qualidade das imagens, já que fotos excessivas ou escassas não produziriam uma boa imagem em 3D.

Devido a isso, devemos pensar em produzir fotos calculadas, mantendo uma margem de segurança, ou seja, fotos que não excedam absurdamente a quantidade do planejamento inicial, mas que não deixem lacunas para a produção posterior, pois corremos riscos de as fotos saírem com borrões, sombras ou com interferência de algo do meio onde foi capturada.

A fotografia é essencial para gerar as imagens em 3D, por isso, devemos ter qualidade na sua obtenção levando em consideração os fatores de interferência, ou seja, a tríplice iluminação, clima e hora (ICH).

Um dos itens fundamentais para a obtenção de fotografias que serão utilizadas para geração de imagens 3D é uma boa iluminação, pois o software transforma essas fotos em uma espécie de pontilhismo digital, portanto, se a área apresentar boas condições de iluminação natural, as fotografias sairão adequadas para serem utilizadas no processamento.

Ao mesmo tempo, lugares escuros e/ou que não são atingidos pelo sol, e/ou clima nublado com nuvens – como foi o caso de partes específicas do terceiro abrigo sob rochas do sítio Templo dos Pilares – precisariam ser iluminados com luzes artificiais para tentar obter fotos de boa qualidade para o processamento.

Uma alternativa que hoje existe no mercado são lentes apropriadas para esses ambientes escuros e que auxiliam a detectar a iluminação adequada para a captura das imagens. O clima também interfere na iluminação, pois em um dia de sol os raios solares incidem diferentemente dos dias nublados e chuvosos, exigindo atenção para o uso dessas fotos no momento de serem processadas no software utilizado.

Ainda a respeito da influência da iluminação sobre a fotografia no caso desse software, outro fator de interferência é o período em que elas são tiradas. Assim como devemos calcular a quantidade de fotos e planejar o mapeamento mais adequado para tirá-las, devemos manter um padrão no horário para que não haja influência de agentes climáticos, além de manter a mesma intensidade de iluminação.

No caso desta pesquisa, as fotografias foram tiradas em dois períodos: de manhã, entre 9h e 12h, no painel de arte rupestre e no primeiro abrigo sob rocha; e no período da tarde, entre 12h e 15h, no terceiro abrigo sob rochas.

Para este estudo, produziram-se fotografias em três escalas de dimensões: fotos detalhadas, fotos panorâmicas e as de sobreposição. Essas categorias foram discriminadas devido à necessidade de se obter imagens que suprissem a necessidade em questão, ou seja, fotos de visão geral do abrigo sob rocha ou do painel denominadas como panorâmicas; fotos detalhadas, ou seja, detalhes de cada arte rupestre ou grafismos mais significativos de cada abrigo ou painel, e por fim fotografias de sobreposição para a realização da malha de densidade em 3D para o processamento.

Pensar nessas dimensões fotográficas foi consequência da escolha do software Agisoft PhotoScan, utilizado nesta pesquisa, pois nele realiza-se o processamento fotogramétrico (medição das distâncias e das dimensões reais dos objetos por meio da fotografia) de imagens digitais e são gerados dados espaciais em 3D – por isso, é utilizado também em aplicações de sistemas de informações geográficas (SIG).

O Templo dos Pilares, conforme apresentado anteriormente, é um grande monumento natural que não pode ser capturado em uma única ou em poucas fotografias, o que criou várias dificuldades para a execução da presente proposta – que visa transformá-lo em imagens tridimensionais, considerando-se os recursos humanos, os equipamentos e programas disponíveis.

Dessa forma, as fotos foram produzidas com uma sobreposição de, no mínimo, 25% uma sobre a outra, para que fosse possível perceber se há continuidade na produção das imagens, de forma a capturar o local em seu todo para que pudesse ser processado pelo software.

Do mesmo modo, é imprescindível ter fotos panorâmicas para uma visão geral do que está sendo analisado, para que o software ajuste as imagens sobrepostas no lugar exato e preencher os espaços com as informações por elas fornecidas.

As fotos detalhadas servem para pôr em destaque algum elemento visual que sirva de referência para a identificação da porção que está sendo produzida. para este caso, escolhemos as gravuras e as pinturas rupestres como primordiais, para verificar com precisão a posição da pintura rupestre na dimensão da rocha, e no caso das gravuras, para que pudesse pegar a dimensão da profundidade do grafismo na superfície.

As fotos são produzidas seguindo o raciocínio dos pontos cardeais, colaterais e subcolaterais, como na rosa dos ventos. Assim, quando o software "lê" essas fotos, entende que estão localizadas dentro de uma foto sobreposta e dentro de uma panorâmica; assim, o local em análise terá a dimensão, profundidade e qualidade desejadas.

Para dar início ao processamento das imagens em 3D, devemos tratar as fotografias para desconsiderar as interferências externas, que podem ser desde pouca iluminação à existência de insetos, galhos, folhas, entre outros. Isso é feito por meio de softwares como o Adobe Photoshop ou Lightroom, usados para corrigir também o brilho, contraste e saturação (BCS). Neste trabalho, foi mantida uma matriz de coloração neutra, pela qual o brilho,

o contraste e a cor branca foram balanceados para manter a qualidade da fotografia.

Devemos ter certeza de que as fotos terão o mesmo nível de BCS para que, quando transferidas para o software PhotoScan, o programa as processe de forma linear e que perceba as nuances das fotografias para posteriormente alinhá-las.

Após realizar o tratamento das imagens, utilizando os dois softwares mencionados, as imagens inseridas no PhotoScan começam ser processadas como se fossem um "quebracabeça", por isso a importância de produzir fotos panorâmicas, detalhadas e sobrepostas.

Para a criação de uma imagem em 3D, a interface do software trabalha com três coordenadas (eixos), que são X, Y e Z, ou seja um espaço bidimensional e tridimensional de plano reto com três eixos.

Esses eixos são usados como guias para produzir imagens nessas dimensões dentro do software. seu objetivo é auxiliar a reprodução próxima do real, que tenha altura, largura e profundidade semelhantes. O eixo Y seria a vertical, o X a horizontal e o eixo Z os movimentos de aproximação e profundidade.

No "quebra-cabeça", o PhotoScan transforma cada fotografia em pontos (pixels da imagem) e as distribuem nesses eixos X, Y e Z de forma igual. Assim, a partir dessa distribuição de pontos, são realizados os posicionamentos das fotografias para formar, portanto, a nuvem de densidade, a primeira malha em pontos.

É na nuvem de densidade feita por "pontilhismo" (pixels de cada foto) que é permitido realizar as "limpezas dos pontos desnecessários e que não precisam ser vinculados à imagem, por exemplo, folhas e galhos, que não fazem parte da estrutura do material rupestre analisado. No primeiro tratamento de fotografias, pode acontecer que alguns detalhes passem despercebidos e que, nesse momento da nuvem de densidade, sejam retirados.

Gerar essa nuvem permite também verificar as falhas na tomada das fotos, que tanto podem ser posições que o software não entendeu nesse quebra-cabeça ou que as fotos não permitiram que fossem geradas devido à falta de pontos suficientes para a construção da nuvem.

Somente a partir de uma nuvem sem falhas (ou em que elas tenham sido corrigidas) que é possível realizar a "finalização em um objeto cinza", que nada mais é que conectar todos esses pontos que chamamos de pontilhismo em uma malha densa de "imagem só" em 3D, no DirectX.

Abrahan (2017) descreve que DirectX é uma interface de programação de aplicações (*application programming interface* – API) que tem conjunto de padrões que deve ser seguido pelo programa para acessar e auxiliar nos processos durante a execução de alguma tarefa.

Isso é importante para facilitar a comunicação entre os softwares e hardware, pois segundo o autor, essa ferramenta ajudou o desenvolvimento de jogos eletrônicos e realidades virtuais.

*Seu funcionamento é relativamente simples, e ao abrirmos um Software 3D, com vários objetos em uma cena, com uma enorme quantidade de texturas, polígonos, cores, iluminações e filtros são apresentados na nossa tela ao mesmo tempo, e isso requer que todo o sistema calcule e compreenda cada elemento para que possa ser processado previamente e enviado ao nosso monitor. É nesse momento que o DirectX permite que todos os dispositivos de hardware responsáveis pela execução de vídeo saibam exatamente do que o cenário precisa para processar o programa nas melhores condições possíveis. Portanto, a aproximação de todos os pontos forma malhas, e essas são formadas por "triângulos de malhas", e a junção de todo triângulo forma a textura e a forma do objeto na renderização* (Abrahan 2017: 25).

Outro fator importante no processamento digital é a renderização, que, segundo Abrahan (2017), é uma etapa na qual o computador transforma algoritmos em imagens ou áudio. Nesse processo de transformação, conforme o autor, o processador atinge o auge de sua capacidade devido à carga de gerar as imagens e o tempo de duração.

*Renderização é a técnica mais complexa do aspecto de uma produção 3D, mas isto* 

*pode ser entendido facilmente no contexto de uma analogia: Muito como um fotógrafo deve revelar fotos de seus filmes antes mesmo de as colocar a mostra, gráficos profissionais de computador tem seu mesmo valor e necessidade. Quando um artista está trabalhando em uma cena 3D, os modelos que são manipulados são atualmente representações matemáticos de pontos e superfícies (mais especificamente, vértices e polígonos) em espaço tridimensional. A renderização refere-se a cálculos feitos por um software de arquivos 3D de forma que traduza a cena de uma aproximação matemática 2D pronta. Durante o processo, toda a cena é espacial, texturas, e a informação de luzes são combinadas para determinar os valores de cores e cada pixel em uma imagem achatada* (Slick 2017 *apud* Abrahan 2017: 15-16).

A partir da malha é que se pode dar a textura – nesse caso, atribuir a textura e a cor da rocha –, e é a partir dessa etapa da produção das imagens 3D que surgem os detalhes das pinturas rupestres e das gravuras com suas profundidades, texturas, colorações, já com as três dimensões que configuram a imagem analisada.

Podemos observar imagens já finalizadas em 3D do painel de arte rupestre e nuvem de pontos do terceiro abrigo sob rocha nas figuras 7 a 12.

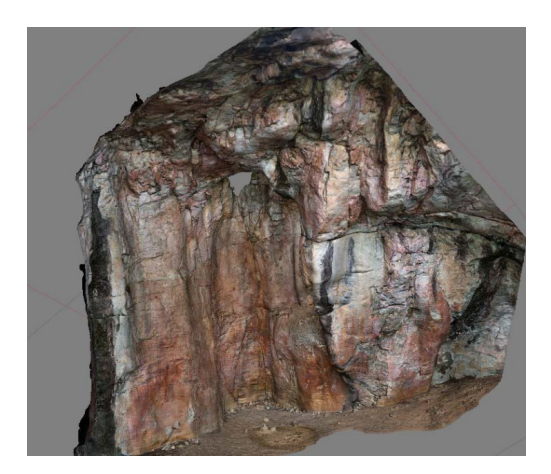

**Fig. 7.** Painel de arte rupestre entre os dois abrigos sob rocha. Visão geral 3D. **Fonte:** Lima (2018: 112).

**Fotogrametria na arte rupestre do sítio Templo dos Pilares, Alcinópolis/MS R. Museu Arq. Etn., 37: 149-163, 2021.**

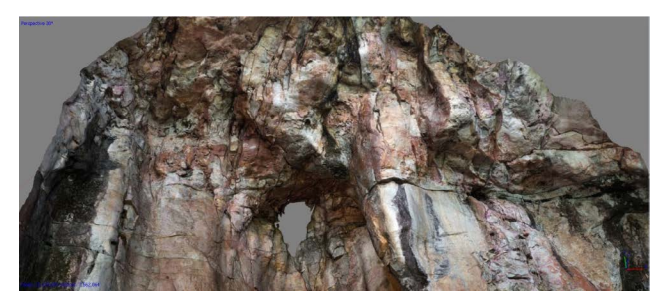

**Fig. 8.** Painel de arte rupestre entre os dois abrigos sob rocha. Visão de baixo para cima (topo) 3D. **Fonte:** Lima (2018: 112).

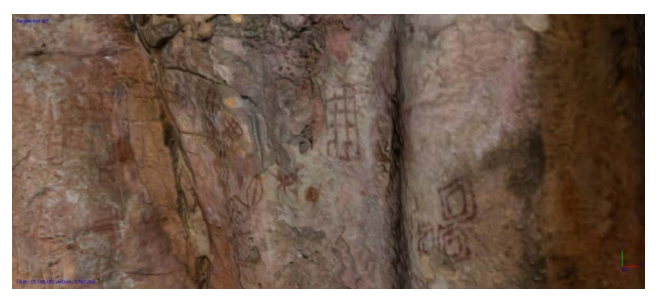

**Fig. 9.** Painel de arte rupestre entre os dois abrigos sob rocha. Detalhe dos grafismos e pinturas na parte interna do abrigo **Fonte:** Lima (2018: 113).

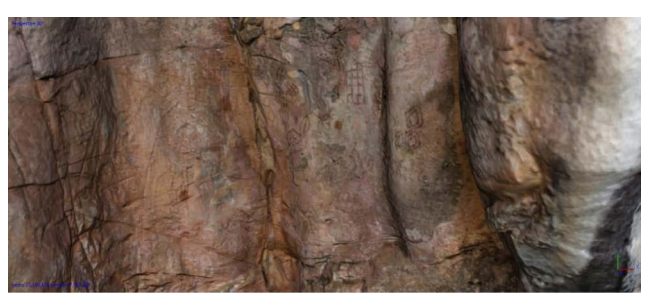

Fig. 10. Painel de arte rupestre entre os dois abrigos sob rocha. Detalhe dos grafismos e pinturas na parte interna do abrigo.

**Fonte:** Lima (2018: 113).

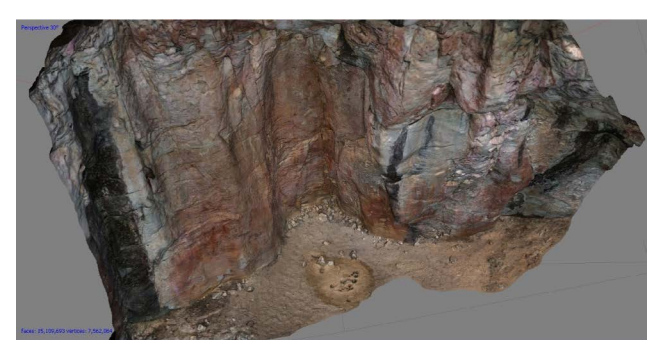

**Fig. 11.** Painel de arte rupestre entre os dois abrigos sob rocha. Visão de cima para baixo (chão) 3D. **Fonte:** Lima (2018: 114).

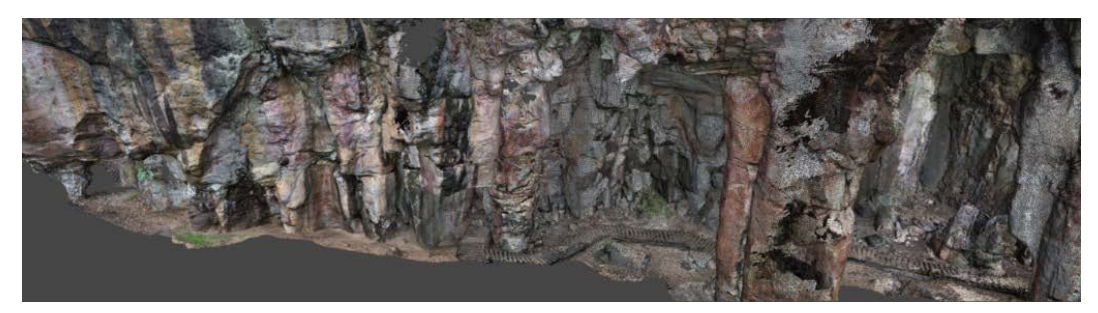

**Fig. 12A.** Terceiro abrigo sob rocha. **Fonte:** Lima (2018: 59).

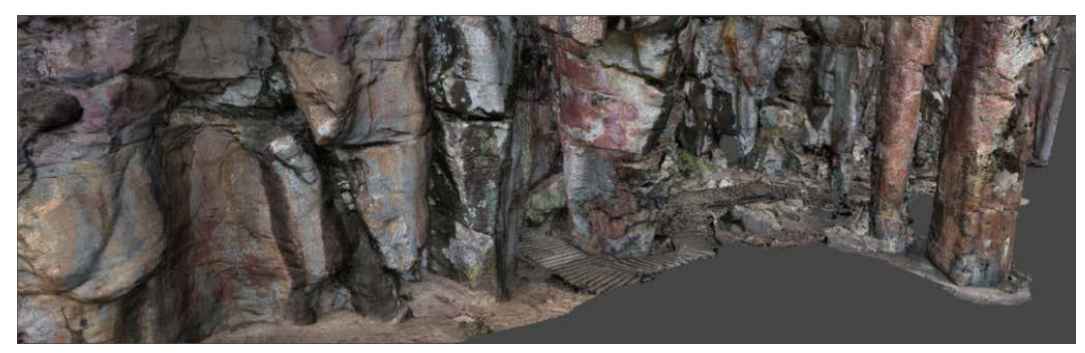

**Fig. 12B.** Terceiro abrigo sob rocha. **Fonte:** Lima (2018: 59).

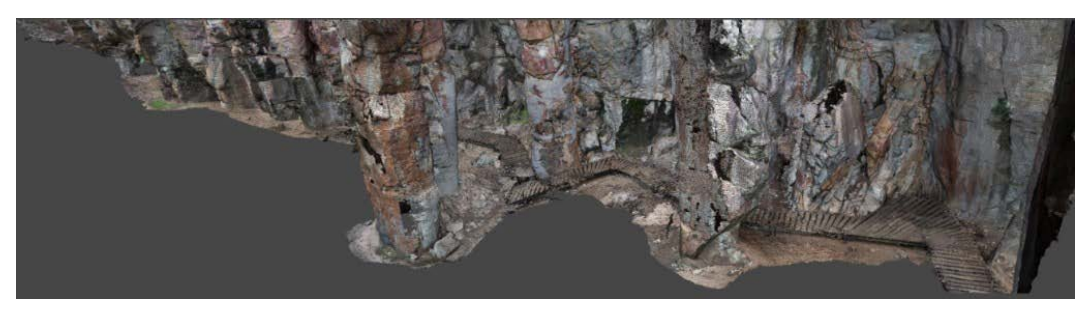

**Fig. 12C.** Terceiro abrigo sob rocha. **Fonte:** Lima (2018: 59).

# **Resultados**

O primeiro desafio permeia as questões logísticas de deslocamento da cidade de Alcinópolis até o Templo dos Pilares, que exige veículos potentes, e as limitações de pessoal e equipamentos.

No que se refere ao objeto do estudo – os painéis do sítio –, foi um grande desafio, pois as dimensões do sítio são realmente impressionantes para reproduzi-los em 3D, considerando-se o equipamento utilizado e a quantidade de fotos necessárias para que se pudesse atingir os resultados ora apresentados.

Por não ser um objeto pequeno (que pode ser manuseado e preparado para que fossem produzidas as fotos que serviriam de base para a geração da imagem tridimensional), não foi possível controlar a iluminação e as sombras que incidem sobre os painéis e abrigos, que variam com a estação do ano e o clima, gerando fotografias muito diferentes de um dia para outro e a depender da hora do dia em que foram tiradas.

Por isso, há uma sujeição aos acontecimentos naturais que trouxe dificuldades bastante evidentes, considerando-se os equipamentos utilizados em campo e a demanda de que as fotos fossem tiradas em determinadas horas do dia para que apresentassem qualidade suficiente para serem processadas e gerar as imagens 3D.

Outro desafio que interfere na atividade envolvendo a arte rupestre é a existência de insetos venenosos (abelhas) que impediam a aproximação do local que deveria ser fotografado, tendo que recorrer à utilização do zoom da câmera.

Esse tipo de procedimento de fotoescaneamento para realização do 3D só deve ser usado em situações muito pontuais, pois interfere na qualidade e na resolução da imagem, e uma leitura errada pelo software pode se transformar em uma nuvem de pontilhismo com falhas.

A magnitude do local, conforme já abordado, também dificultou a realização do 3D, pois diferentemente de um objeto pequeno, em uma escala maior, é preciso ter um mapeamento das fotos para que não se percam os detalhes e o seguimento lógico para o software.

A quantidade e a qualidade das fotos não garantem que o trabalho foi concluído, pois como são muitas fotos para serem escaneadas, não é possível ver o resultado em campo, já que o software demora a fazer a ligação dos objetos em laboratório. então, o resultado e as falhas só surgem no momento da produção/geração/ criação da nuvem de pontilhismo que resultará posteriormente na imagem em 3D.

Para a produção do painel de arte rupestre entre os dois abrigos sob rocha, foram utilizadas 1.154 fotos em formato.CR2 (Crawl). Para o primeiro abrigo, foram 1.874 fotos, também no mesmo formato, e por último, o terceiro abrigo sob rocha, demandou um total de 2.456 fotografias em.CR2.

De todas as três áreas pesquisadas, no painel de arte rupestre não ocorreram dificuldades, tanto pela quantidade de fotos adequadas (por ser menor em altura e largura e profundidade em comparação aos demais)

como por não estar localizado próximo à vegetação, diferentemente do primeiro e do terceiro abrigos sob rocha.

No terceiro abrigo, a dificuldade foi devido a sua dimensão de 45,53 cm x 26,70 cm x 14,28 cm (altura x largura x profundidade), pois não tínhamos um drone, e as fotos obtidas em cima de uma escada não foram suficientes para chegar ao topo – local que escurece com mais rapidez e que tem muitos espaços com um mínimo de iluminação que as imagens não conseguiram detalhar.

Certamente, uma iluminação artificial resolveria o problema, mas não havia recursos humanos e nem equipamentos para isso no momento. O local também apresenta maior quantidade de insetos e interferência da vegetação no topo.

O primeiro abrigo sob rocha, por sua vez, apresentou a maior dificuldade neste trabalho, menos em virtude de suas dimensões e mais por causa da interferência do meio ambiente, pois a vegetação está muito próxima do abrigo, dificultando as fotos de sobreposição e as panorâmicas, principalmente.

Por último, houve a interferência humana, demarcada pela utilização de escada de madeira, que foi feita para as atividades de educação ambiental e patrimonial desenvolvidas com a visitação da população, visando uma locomoção mais adequada no sítio tendo em vista que ele não é plano, pois está contornado por ondulações e mesmo subidas e descidas de mais de 3 metros de altura.

No que diz respeito à visualização das imagens tridimensionais, contou-se com auxílio do software Marmoset Toolbag. Esse programa tem o princípio de trabalhar com a renderização em tempo real e não off-line, e isso limita a quantidade de polígonos que podem ser usados. A quantidade e o "peso" do polígono interferem no momento da transformação em tempo real, e, além disso, ocasionam falhas na textura em 3D.

Nesse caso, a quantidade de polígonos para sua posterior gravação foi comprimida para 64 mil, sendo que as imagens geradas ultrapassam a marca de 1 milhão de polígonos, por isso, não foi possível limitar a quantidade das outras áreas.

Mesmo com as dificuldades encontradas para a obtenção das fotografias em campo e seu posterior processamento em laboratório, fica evidente a importância de produzir imagens em 3D para avaliar o impacto das alterações dos processos ambientais e degradações humanas, tanto nos motivos quanto na rocha e superfície de sítios arqueológicos.

A possibilidade de salvar essas informações antes que sejam destruídas faz repensar a educação patrimonial, seja material, imaterial ou arqueológica, já que são pouco valorizadas, registradas e identificadas por falta de reconhecimento do que é um patrimônio cultural, além da dificuldade de comunicação entre o meio acadêmico e a comunidade local.

#### **Discussão**

Uma contribuição importante para a arqueologia é a proposição de novas estratégias e diferentes possibilidades para preservar, conservar, manipular e elaborar o patrimônio arqueológico, principalmente a arte rupestre que, como apontado no decorrer deste estudo, está em perigo de desaparecimento ou constantemente ameaçada de deterioração.

Considerando as atividades arqueológicas como distribuídas em dois momentos principais – o trabalho de campo e a análise dos dados no laboratório –, a utilização das imagens tridimensionais permite ao profissional da área ou acadêmico analisar suas singularidades óticas, avaliando as formas tridimensionais em laboratório.

Além disso, permite arquivar as informações para serem analisadas posteriormente, possibilitando visualizar essa imagem de diversos ângulos e perspectivas, ampliando as formas de interpretação do conhecimento produzido, que articula as atividades de campo feitas pelos(as) profissionais da arqueologia e as atividades laboratoriais.

As imagens do sítio contribuem para a interpretação e a reflexão dos que atuam na arqueologia hoje e dos futuros arqueólogos, pois compõem um documento datado de determinado período, cuja manipulação futura em pesquisas ou em revisita a partir de novas abordagens ao mesmo local poderá demonstrar as diferentes modificações que o tempo, o espaço e as intervenções humanas e ambientais ocasionaram a esse patrimônio.

As imagens em 3D trazem para a comunidade de Alcinópolis/MS e para a arqueologia e seus estudiosos novas perspectivas para conhecer e valorizar o patrimônio arqueológico, novas formas para promover a educação patrimonial, para valorização da história e da memória da cidade.

Esse novo aspecto do fazer arqueológico por meio de modelos tridimensionais tornou-se mais eficiente e rápido, pois desvela descobertas que de outras formas mais clássicas de processar dados arqueológicos sobre a arte rupestre seriam muito difíceis ou impossíveis.

As imagens tridimensionais possibilitam pensar a interdisciplinaridade de trabalhar com outras formas de conhecimento, como ocorre na arqueologia hoje. Essa técnica que produz uma arqueologia virtual com modelos tridimensionais fornece maior qualidade aos registros e à sua interpretação, seja de sítios ou artefatos individuais.

O processo de virtualizar um sítio arqueológico e transpô-lo para acervos possibilita trabalhar com cópias virtuais desse material, com as quais é possível fazer análises em ambiente 3D sem risco de danificar o objeto real, ou seja, trabalhar o patrimônio sem ser invasivo e destrutivo. Além disso, modelos virtuais podem ser materializados por impressoras 3D, deixando margens para outras iniciativas em outros campos computacionais.

A introdução e incorporação de novas ferramentas de análise e produção de dados que aliam atividades clássicas da ciência arqueológica com a modernidade que o ambiente computacional como um todo proporciona resultam em avanços que contribuem para contar uma história que é feita de fragmentos que vão sendo arranjados como em um quebra-cabeças para ser decifrado.

Chegando à contemporaneidade, com a resistência no tempo e espaço, imagens tridimensionais do sítio Templo dos Pilares ajudam a construir a história de Alcinópolis, que está interligada à história do país e da humanidade, agora contada por meio de fragmentos digitais.

# **Conclusão**

Com o surgimento de novas tecnologias, incluindo o avanço das técnicas tridimensionais, foi criada a possibilidade de uma nova forma de obtenção, produção e sistematização de dados arqueológicos, nesse caso, a arte rupestre presente no sítio Templo dos Pilares, que apresenta essa manifestação da criatividade e produção de mais de 10 mil anos da presença humana no estado de Mato Grosso do Sul.

O trabalho aqui apresentado não tem como objetivo substituir os procedimentos antes utilizados para o estudo da arte rupestre, mas possibilitar a ampliação do conhecimento

com uso de técnicas contemporâneas menos invasivas e que diminuem o tempo de análises laboratoriais, permitindo ainda outros usos posteriores na educação, musealização e educação patrimonial.

Até o momento, não haviam sido realizados trabalhos com esse tipo de abordagem em Mato Grosso do Sul. Essa técnica tridimensional permite contribuir para o conhecimento das manifestações rupestres presentes no sítio e permitirá a comparação de informações em épocas posteriores.

É um campo de produção de dados, análise e interpretação ainda novo e pouco explorado, mas que tem grande potencial para a conservação, preservação e valorização do patrimônio arqueológico, podendo contribuir significativamente para a compreensão da presença humana na região Centro-Oeste do Brasil.

LIMA, T.C.F.; LANDA, B.S. Photogrammetry in rock art at the Templo dos Pilares, Alcinópolis-Mato Grosso do Sul. *R. Museu Arq. Etn*. 37: 149-163, 2021.

**Abstract:** Be it due to the impact caused by the natural environment, such as temperature changes within shelters and caves, which fracture rocks; or due to human interference in the state of Mato Grosso do Sul, where inappropriate hunting practices have been causing environmental degradation and destructing archaeological assets, the rock art remains in danger of disappearing. Such a risk highlights the need for taking precautions so that knowledge can be produced *in situ* and samples analyzed in the laboratory. A considerable part of these data can be collected with the aid of technological advances, combining multiple 3D image processing softwares that can be used in the most diverse ways. This work results from a master's research that sought to produce and analyze rock art data using computational software and photogrammetry method at the *Templo dos Pilares*, in the municipality of Alcinópolis/MS. The procedure enabled the processing and practicality in handling the obtained data and the *in situ* analyses, proving to contribute to the accuracy of 3D images to conserve, preserve, and enhance the site archaeological heritage.

**Keywords:** Rock art; Archeology; Photogrammetry; Temple of the Pillars; Alcinópolis/MS.

# **Referências bibliográficas**

Abrahan, J.F. 2017. *Grande casa Guarani: design e cultura*. Trabalho de conclusão de curso. Universidade Católica Dom Bosco, Campo Grande.

Aguiar, R.L.S. 2012. Alcinópolis: na capital da arte rupestre de Mato Grosso do Sul grafismos são testemunhos da vida na pré-história. *Geo* 39: 110.

Aguiar, R.L.S. 2016. *Templo dos Pilares – Alcinópolis*. Laboratório de Arqueologia UFGD, Dourados.

- Aguiar, R.L.S. 2017. Petroglyphs of footprints in the Brazilian state of Mato Grosso do Sul: genesis and stylistic diffusion. *Acta Archaeologica* 88: 205-216.
- Aguiar, R.L.S.; Lima, K.M. 2012. Quantos estilos pode haver em um mesmo complexo rupestre? Considerações acerca das pinturas rupestres do distrito de Taboco, município de Corguinho (MS). *Clio Arqueológica* 27: 1-14.
- Aguiar, R.L.S.; Oliveira, J.E. 2010. O uso da reprodução digital no registro e catalogação de figuras de arte rupestre em situações de impacto e alto risco. *Diálogos* 14: 329-344.
- Kashimoto, E.M.; Martins, G.R. 2009. *Arqueologia e paleoambiente do Rio Paraná em Mato Grosso do Sul*. Life, Campo Grande.
- Lima, K.M. 2014. *A arte rupestre no município de Alcinópolis – MS*. Dissertação de mestrado.

Universidade Federal da Grande Dourados, Dourados.

- Lima, T.C.F.L. 2018. *O processamento de imagens em 3D, da arte rupestre, do sítio Templo dos Pilares, Alcinópolis - Mato Grosso do Sul.* Dissertação de mestrado. Universidade Federal da Grande Dourados, Dourados.
- Martins, G.R.; Kashimoto, E.M. 2012. *12.000 anos: arqueologia do povoamento humano no nordeste de Mato Grosso do Sul*. Life, Campo Grande.
- Pessis, A.M. *et al*. 2014. Modelos tridimensionais na análise de pinturas rupestres. In: Pessis, A.M.; Martin, G.; Guidon, N. (Orgs.). *Os biomas e as sociedades humanas na pré-história da região do Parque Nacional Serra da Capivara, Brasil*. A&A Comunicação, São Paulo, volume II B, 663-694.
- Schmitz, P.I. 1999. Caçadores-coletores do Brasil Central. In: Tenório, M.C. (Org.). *Pré-história da Terra Brasilis*. UFRJ, Rio de Janeiro, 75-88.
- Schmitz, P.I. 2005. Palestra de abertura da Reunião da Sociedade de Arqueologia Brasileira. Campo Grande.
- Souza, J.C.; Aguiar, R.L.S. 2017. A escavação no sítio arqueológico Templo dos Pilares e sua relação com a ocupação humana e a produção de arte rupestre em Mato Grosso do Sul. *Clio Arqueológica* 32: 118-138.